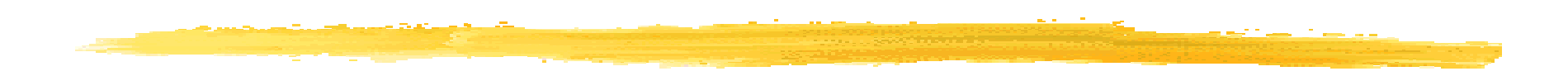

#### JUnit

#### **Jean-Marc Farinone**

#### **Maître de Conférences Conservatoire National des Arts et MétiersCNAM Paris (France)**

© JMF (Tous droits réservés) <sup>1</sup>

#### Plan

- $\blacksquare$ JUnit = ?, les tests
- ❚Installer JUnit
- $\blacksquare$ Une exemple d'illustration
- ❚Syntaxe
- ❚**Exercice**
- $\mathbb{R}^2$ Bibliographie

#### JUnit = ?

- Version 4.10 depuis le 10 mai 2011
- JUnit est un framework pour écrire et exécuter des tests. Il fait partie de l'architecture de tests xUnit
- **Site de référence :** www.junit.org
- JUnit propose :
	- ❙ des assertions qui vérifient les résultats à attendre du code développé
	- ❙ un environnement d'exécution de tests
- JUnit a été initialement écrit par Erich Gamma et Kent Beck
- Peut être utilisé pour faire des tests unitaires mais aussi pour des "hiérarchies" de tests
- JUnit version 4.x utilise les annotations (donc Java 1.5) ce qui n'est pas le cas avec les versions 3.x

#### Quand tester ?

- Construire les tests pendant (ou avant) le code (cf eXtreme Programming). Voir à
	- http://junit.sourceforge.net/doc/testinfected/testing.htm utilisant JUnit 3
		- "During Development- When you need to add new functionality to the system, write the tests first. Then, you will be done developing when the test runs.
		- During Debugging- When someone discovers a defect in your code, first write a test that will succeed if the code is working. Then debug until the test succeeds."

## Comment installer et désinstaller JUnit ?

■ Voir à :

- http://junit.sourceforge.net/doc/faq/faq.htm#starte
- d\_2 pour installation et
- http://junit.sourceforge.net/doc/faq/faq.htm#starte
- d\_3 pour désinstalation
- En gros, pour installer JUnit, il suffit de faire repérer junitXXX. jar par la variable CLASSPATH (et PAS le mettre dans jre/lib/ext grr!!)

#### Un exemple : Calculator, une classe à tester

```
Public int getResult() { return result; } and the set of the set of the set of the set of the set of the set o
package calc;public class Calculator {
private static int result; // Le "registre" de la calculette public void add(int n) { result = result + n; } public void substract(int n) {
 result = result - 1; // Bug : devrait être result = result - n } public void multiply(int n) {} // Non implémenté public void divide(int n) { result = result / n; } public void squareRoot(int n) {
 for (; ;) ; // Arg : une boucle infinie } public void square(int n) { result = n * n; } public void clear() { result = 0; }}
```
#### Une classe qui teste Calculator (1/2)

```
package junit4;
```

```
import calc.Calculator; 
import org.junit.Before; import org.junit.Ignore; import org.junit.Test; 
import static org.junit.Assert.*;
```

```
public class CalculatorTest {
 private static Calculator calculator = new Calculator();
```

```
 @Before
 public void clearCalculator() { calculator.clear(); }
```

```
 @Test
 public void add() {
 calculator.add(1);  calculator.add(1); 
 assertEquals(calculator.getResult(), 2);  }
```
- utilisation de la syntaxe Java 1.5
	- import static
	- annotation
- **utilisation des classes et** méthodes du framework JUnit
- ❚ utilisation du package org.junit (pour JUnit 4)

```
en droits réservés) a la terre de la terre de la terre de la terre de la terre de la terre de la terre de la t
```
#### Une classe qui teste Calculator (2/2)

```
© JMF (Tous droits réservés) 8 @Test
 public void subtract() { calculator.add(10); 
 calculator.substract(2); 
 assertEquals(calculator.getResult(), 8);  } @Test
 public void divide() { calculator.add(8); 
 calculator.divide(2); 
 assert calculator.getResult() == 5;  } @Test(expected = ArithmeticException.class) public void divideByZero() { calculator.divide(0);  } @Ignore("test à ignorer pour l'instant") @Test
 public void multiply() { calculator.add(10); 
 calculator.multiply(10); 
 assertEquals(calculator.getResult(), 100);  }
```
**}**

- ❚ utilisation de assertEquals() du framework JUnit
- Test des exceptions qui doivent être levée

#### Méthodes assertXXX()

■ Les diverses méthodes statiques assertXXX() de la classe org.junit.Assert du framework JUnit dont assertEquals() sont indiquées à : http://junit.sourceforge.net/javadoc\_40/org/junit/A

ssert.html

#### Compilation, exécution et démonstration

- démonstration dans le répertoire de ce cours
- compileAll.bat

```
set CLASSPATH=.;cheminAbsoluOuRelatifQuiMeneA\junitXXX.jarjavac -d ../classes calc/*.java junit4/*.java
```
runCalculatorTest.bat

**set CLASSPATH=.;cheminAbsoluOuRelatifQuiMeneA\junitXXX.jarjava -ea org.junit.runner.JUnitCore junit4.CalculatorTest**

❚ L'exécution est lancée dans "l'environnement" org.junit.runner.JUnitCore

#### Résultat du test

■ La sortie est :

```
JUnit version 4.4..E.E.I
Time: 0,015
There were 2 failures:
1) subtract(junit4.CalculatorTest)
java.lang.AssertionError: expected:<9> but was:<8>at org.junit.Assert.fail(Assert.java:74)...at junit4.CalculatorTest.subtract(CalculatorTest.java:29)... 
2) divide(junit4.CalculatorTest)java.lang.AssertionError
 at junit4.CalculatorTest.divide(CalculatorTest.java:36)...FAILURES!!!
Tests run: 4, Failures: 2
```
## Les méthodes pour JUnit 4.x

 Avec JUnit4.x, on utilise les annotations sur les méthodes (à la place des conventions de noms des méthodes) :

- @Test indique une méthode de test (au lieu de préfixer les méthodes de test par test : JUnit 3.x)
- @Before indique une méthode d'initialisation (au lieu d'une méthode  $setUp()$  JUnit 3.x)
- @After indique une méthode à exécuter après une méthode de test (au lieu d'une méthode tearDown() JUnit 3.x)
- On importe le paquetage org.junit
- Plus besoin d'hériter de la classe TestCase (JUnit 3.x)
- Plus besoin de créer une classe TestSuite (JUnit 3.x)

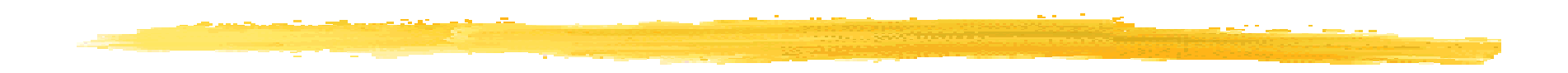

## Rappel Java 1.4 : les assertions

© JMF (Tous droits réservés) 13

## Les assertions (1/2)

#### Source :

http://java.sun.com/docs/books/jls/third\_edition/html/statements.html#14.10 ou encore http://java.sun.com/j2se/1.5.0/docs/guide/language/assert.html

De la forme :

#### assert Expression1 : Expression2 ;

où Expression1 est un boolean ou un Boolean, Expression2 est éventuellement absente

Si Expression1 est true, le reste de l'assertion est ignoré.

## Les assertions (2/2)

- Si Expression1 est false,
- 1er cas : Expression2 est absente
	- Une instance AssertionError est créée et cette exception AssertionError est levée
- 2ieme cas : Expression2 est présente Expression2 est évaluée, convertie en String, et constitue le message de l'exception AssertionError qui est construit et levée.

#### Utilisation des assertions

- ❚ Il faut lancer le code par :
	- java -ea ClassePrinc

pour utiliser les assertions sinon elles sont ignorées

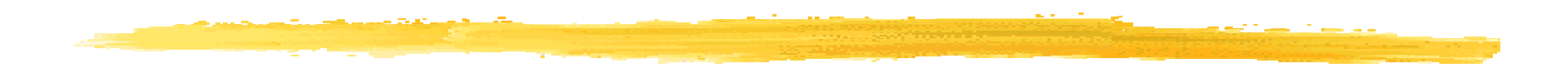

## Fin du rappel Java 1.4 : les assertions

© JMF (Tous droits réservés) <sup>17</sup>

# Syntaxe JUnit 4 (1/2)

Les méthodes qui testent sont annotées par @Test

- Les méthodes annotées par @Before sont lancées avant tout test (i.e. méthode annotée par @Test)
- Les méthodes annotées par @After sont lancées après tout test (i.e. méthode annotée par @Test)
- Une classe de test doit avoir au moins une méthode annotée @Test
- On peut utiliser les assertions auquel cas, exécuter le programme avec l'option -ea de java

# Syntaxe JUnit 4 (2/2)

- L'annotation @Test peut avoir des paramêtres indiquant l'exception qui doit être levée. Si cette exception n'est pas levée ou qu'une autre exception est levée, le test échoue. (cf. test divideByZero())
- La méthode multiply(int n) de la classe Calculator n'est pas encore implémentée mais lorsqu'elle le sera on voudra la tester. En indiquant @Ignore avant (ou après) @Test, on précise que pour l'instant le test est ignoré. Lors de l'exécution des tests, les tests ignorés sont indiqués (ainsi on ne les oublie pas)

#### Fixture

- Les méthodes de test manipulent un (ou plusieurs) objets de la classe à tester. Deux méthodes de test utilisent des objets de la classe à tester (et d'autres classes) distincts
- Une fixture est un ensemble d'objets propre à l'exécution d'une méthode de test
- Ces objets sont, en général, construit dans les méthodes annotées @Before
- Les désallocations faites par une fixture sont en général faites dans les méthodes annotées @After

## Rappel de l'exécution (1/2)

■ Dans le code ci contre, un ordre des appels peut être est :

```
setUp,
```

```
testEmptyCollection,
```
setUp,

```
testOneItemCollection
```
■ L'ordre de l'exécution des deux méthodes de tests peut changé

```
import org.junit.*;
import static org.junit.Assert.*;import java.util.*;public class SimpleTest {private Collection<Object> collection;@Before
public void setUp() {
collection = new ArrayList<Object>();}
```

```
@Test
public void testEmptyCollection() {
assertTrue(collection.isEmpty());
```

```
@Test
public void testOneItemCollection() {collection.add("itemA");
assertEquals(1, collection.size());}
```
 $\circledcirc$  JMF (Tous droits reserves)  $\overline{21}$ **}**

**}**

## Rappel de l'exécution (2/2)

■ "JUnit assumes that all test methods can be performed in an arbitrary order. Therefore tests should not depend other tests"

source :

http://www.vogella.de/articles/JUnit/article.html#juniteclipse

#### JUnit et Eclipse

Plusieurs étapes :

- **I** Ajouter junitXXX.jar aux bibliothèques .jar déjà existantes (si ce n'est déjà fait) pour le projet
- **Ecrire une classe à tester**
- **Ecrire un testeur de cette classe**
- **Exécuter le test**

#### Ajouter junitXXX. jar au projet (1/4)Java - Eclipse SDK

- ❚ Il faut d'abord, si vous ne l'avez pas fait par ailleurs, ajouter le junitXXX. jar comme bibliothèque de classes additionnelle à votre projet
- Pour cela, sélectionner le projet, cliquez droit, puis cliquez Properties. Sélectionner Java Build Path. Apparaît la fenêtre :

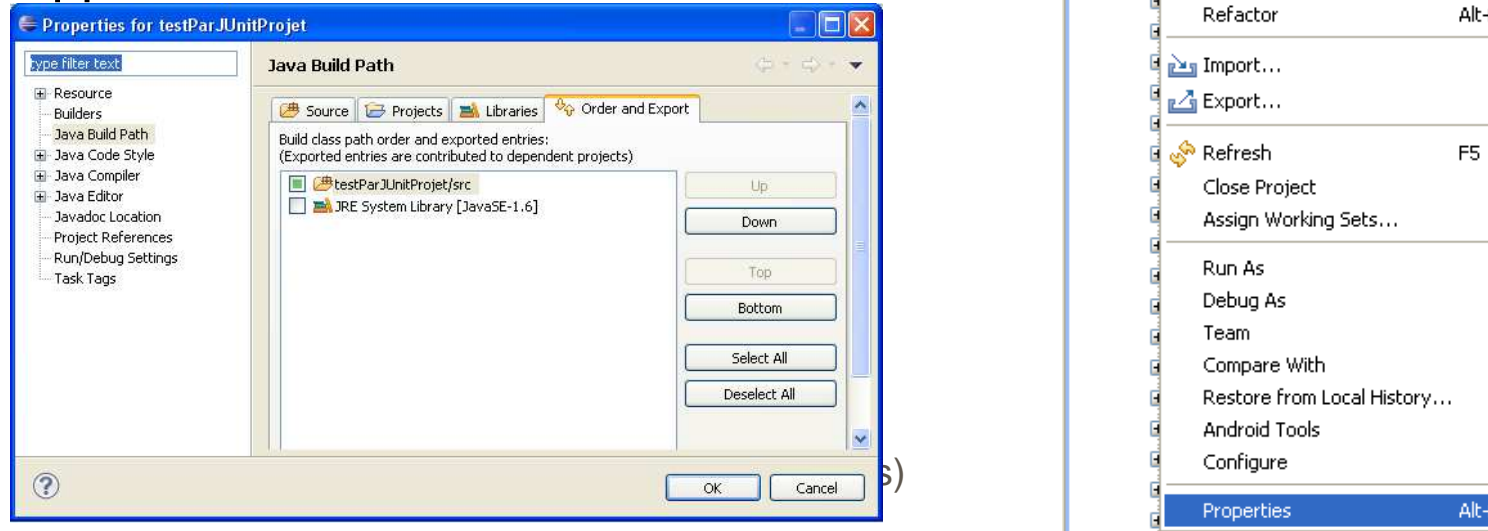

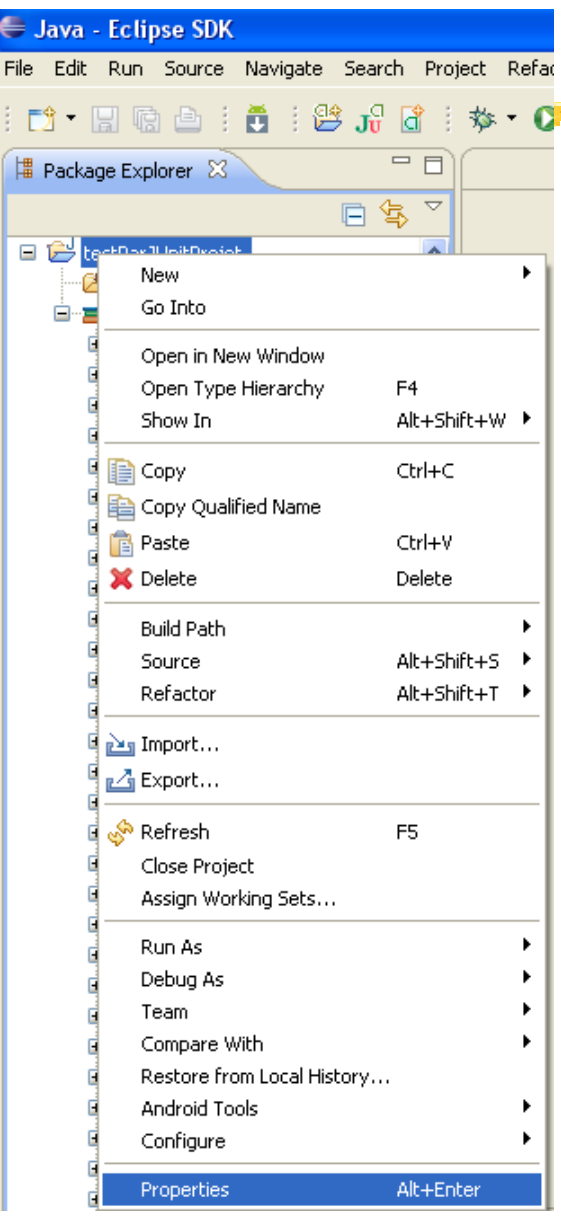

## Ajouter junitXXX. jar au projet (2/4)

#### ❚Sélectionnez l'onglet "Libraries",

Cliquez le bouton "Add External JARs..."

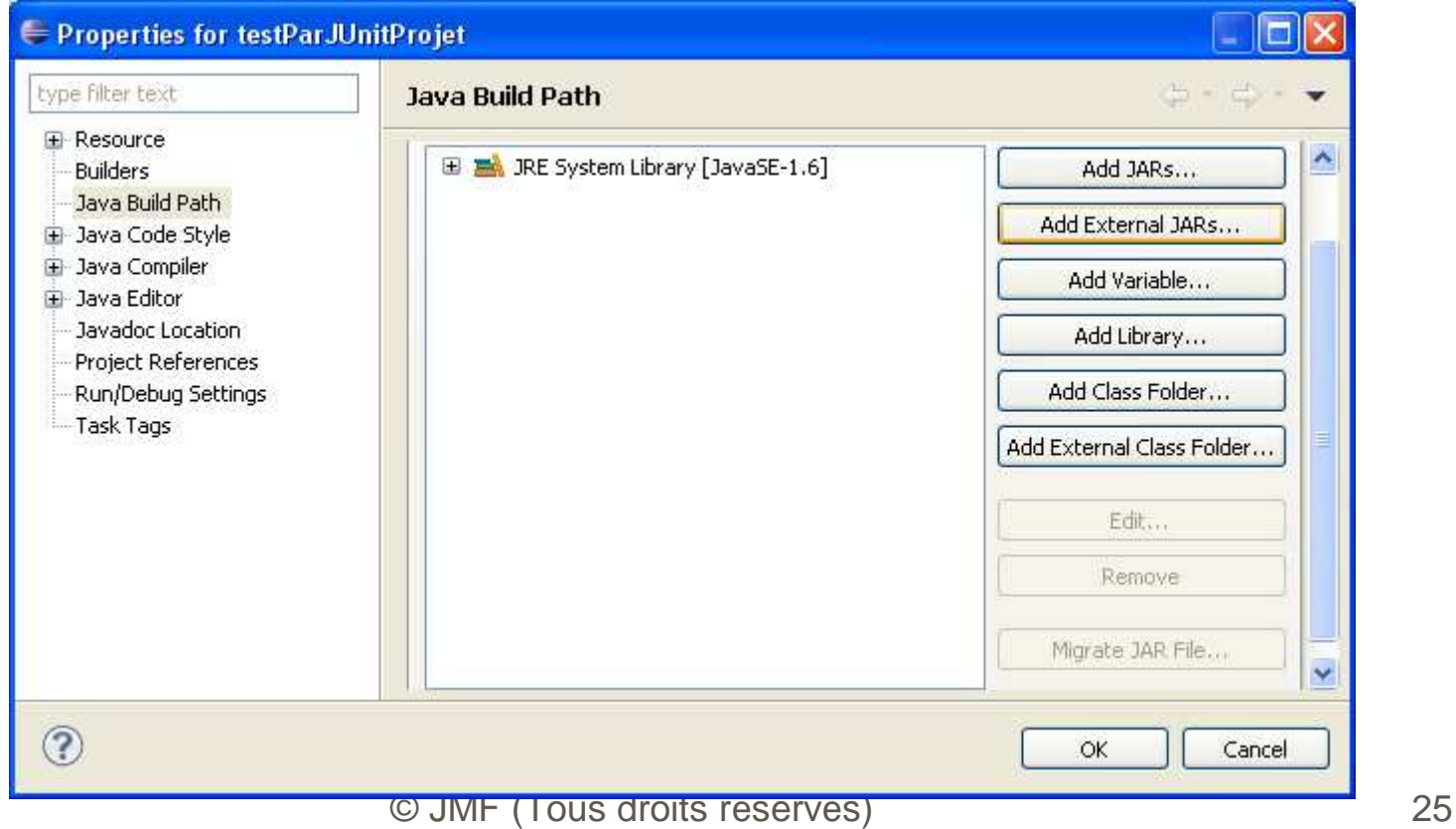

## Ajouter junitXXX. jar au projet (3/4)

- **Parcourez votre système de fichiers pour trouver le** junitXXX.jar.
- Après l'avoir sélectionné, il apparaît comme bibliothèque

supplémentaire :

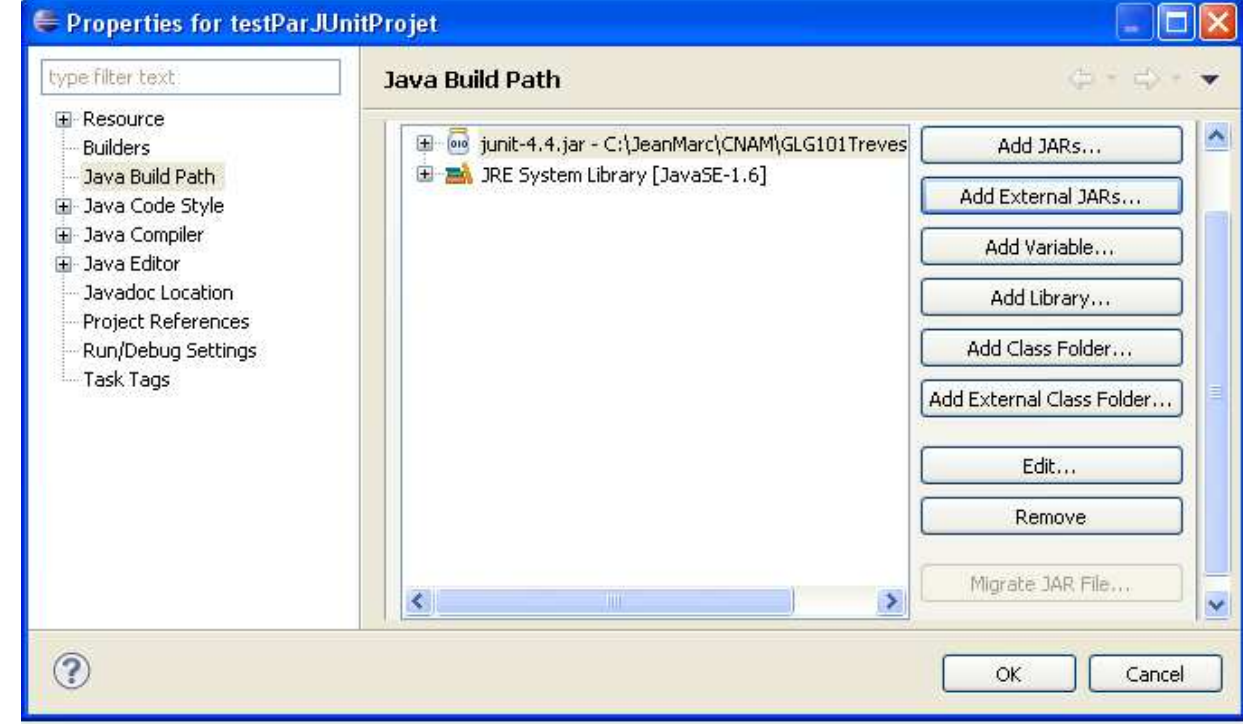

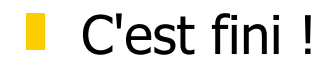

© JMF (Tous droits réservés) 26

## Ajouter junitXXX. jar au projet (4/4)

 Vérification : Dans "Referenced Libraries" du "Package Explorer" apparaît le junitXXX. jar.

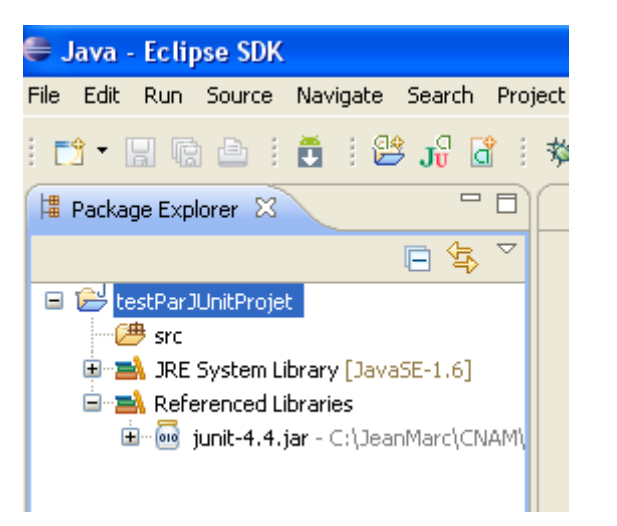

#### Créer une classe à tester

❚Construire un projet puis une classe dans éclipse (File | New | Class)

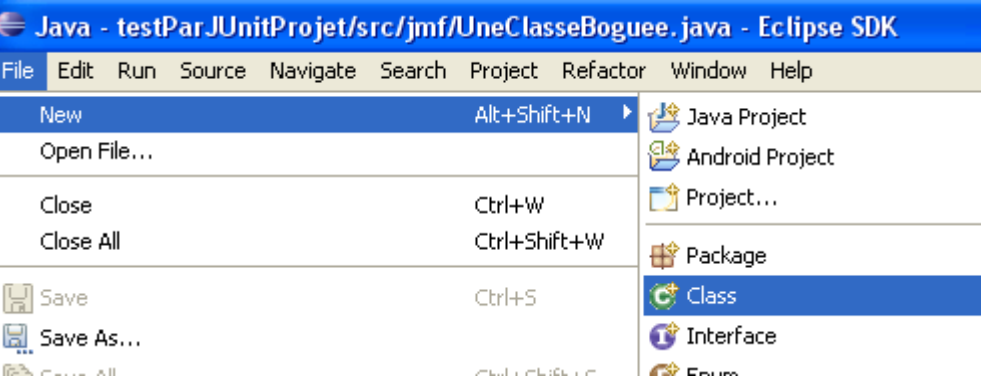

■ Ecrire cette classe : par exemple :

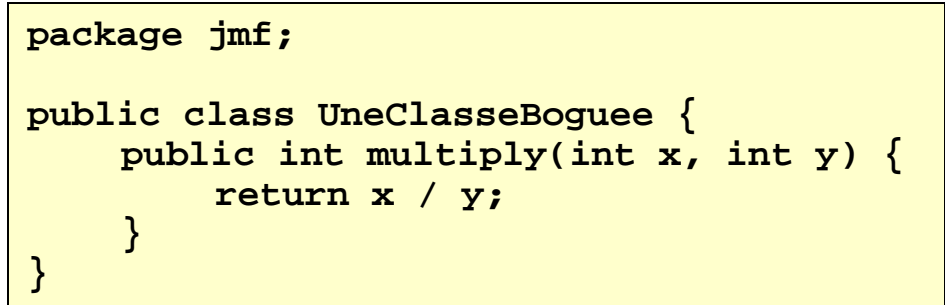

#### Créer une classe de test (1/4)

- Sélectionner la classe à tester.
- Cliquez droit et sélectionner New | JUnit Test Case

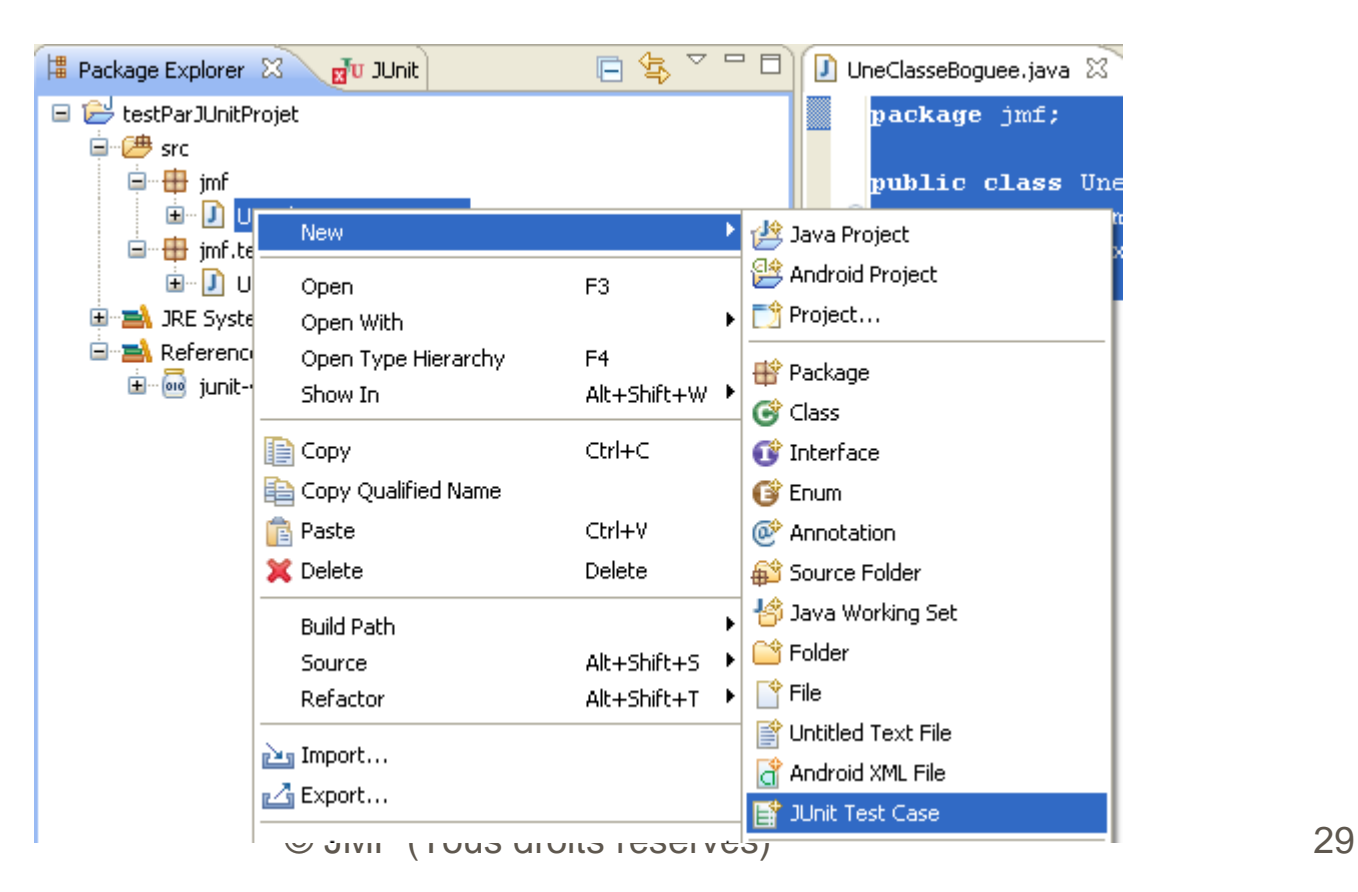

#### Créer une classe de test (2/4)

❚ Dans la fenêtre "New JUnit Test Case", indiquer un nom de paquetage et un nom de classe de test. Cliquez "Next >"

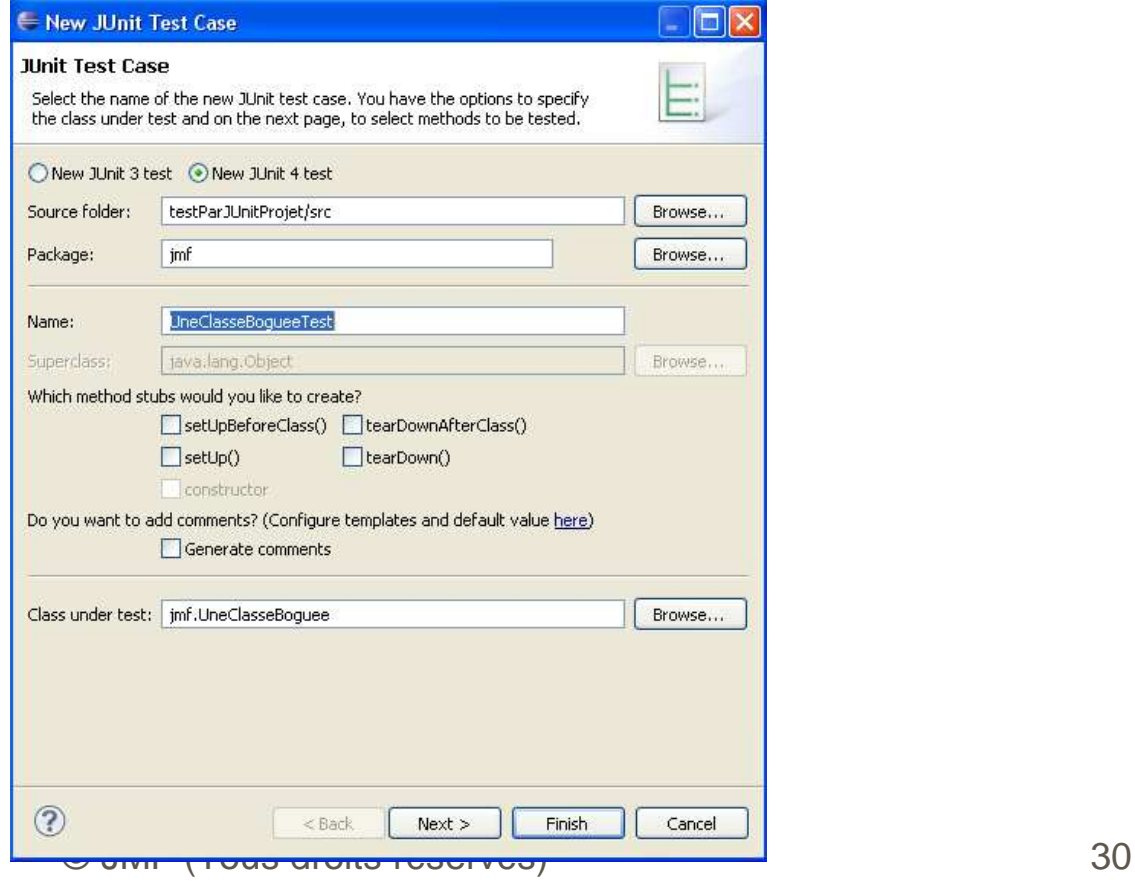

#### Créer une classe de test (3/4)

 Dans la fenêtre de sous titre Test Methods, indiquez (en cochant) les ❚New JUnit Test Case méthodes à tester. Cliquez Finish**Test Methods** 

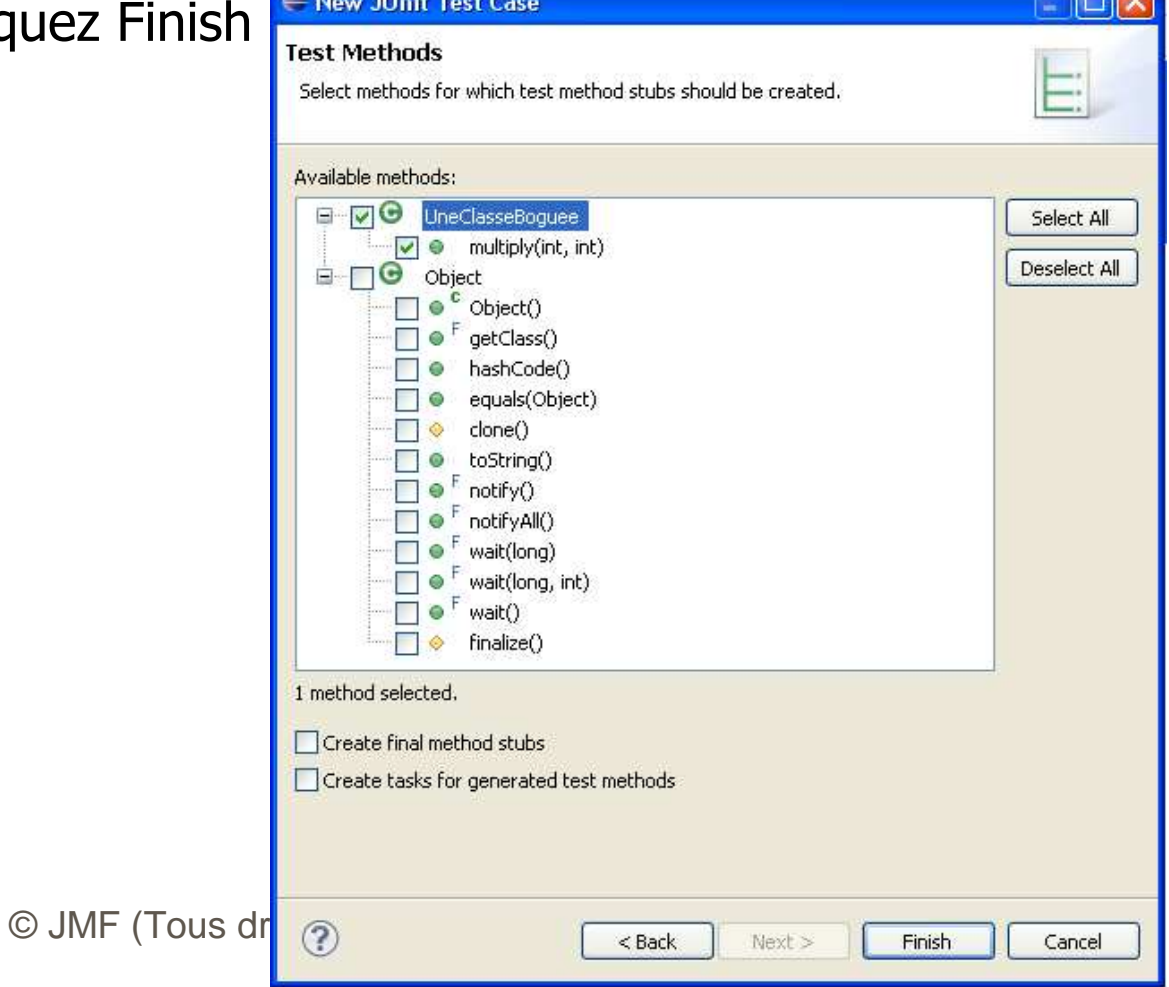

## Créer une classe de test (4/4)

■ La classe de test apparaît. Compléter la par du code approprié :

```
package jmf.test;import static org.junit.Assert.assertEquals;import jmf.UneClasseBoguee;import org.junit.Test;public class UneClasseBogueeTest {@Test
public void testMultiply() {
UneClasseBoguee tester = new UneClasseBoguee();
assertEquals("Result", 50, tester.multiply(10, 5));}}
```
#### Exécuter le test

■ Lancer l'exécution du test par Run | Run As | JUnit Test

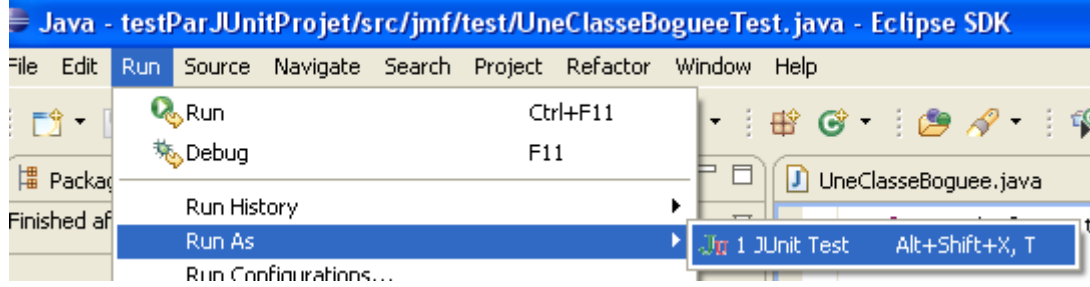

■ Le résultat du test apparaît dans l'onglet JUnit

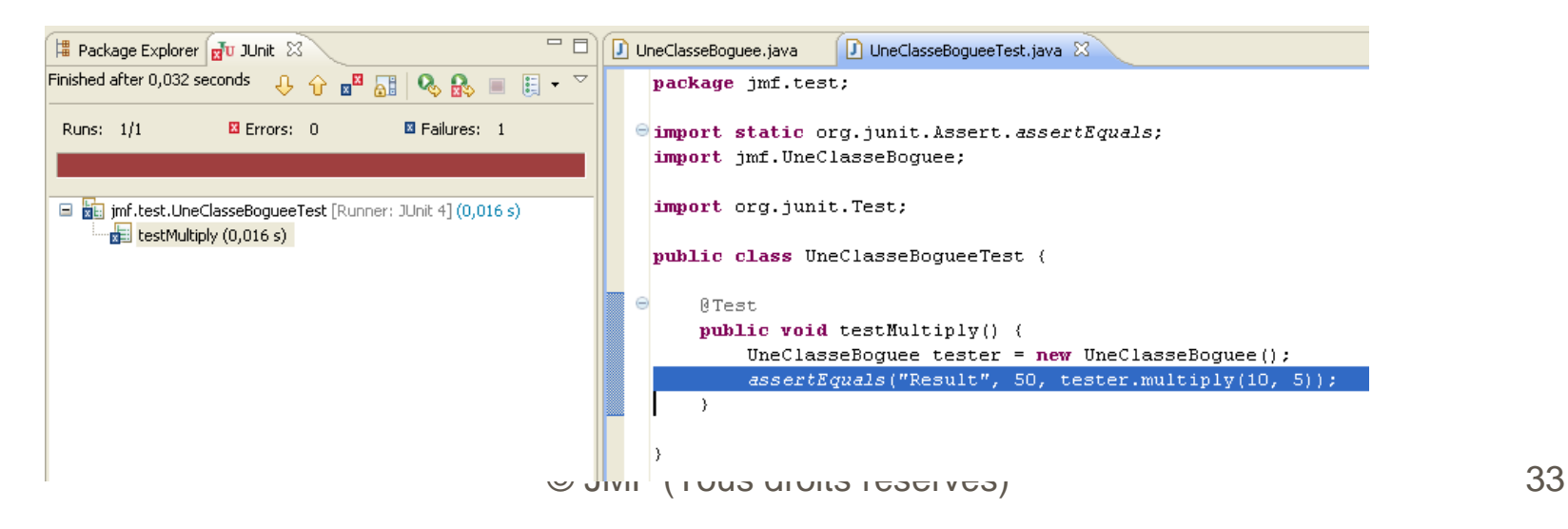

#### Exercice sur JUnit 4

❚ Ecrire des tests pour des classes modélisant des sommes d'argent et un porte feuille

#### JUnit 3.x

■ La version JUnit 3.x est encore beaucoup utilisée. Elle diffère de JUnit 4.x dans sa syntaxe, peu dans ses concepts

❚ On charge JUnit 3.x à partir de http://sourceforge.net/projects/junit/files/junit/

## Contraintes syntaxiques de JUnit 3.x

- Les classes amenées par JUnit 3.X sont dans le paquetage junit.framework (au lieu de org.junit en JUnit 4.x)
- Une classe de test pour JUnit 3.x doit dériver de junit.framework.TestCase (pas de telle contrainte en 4.x)
- Il ne peut y avoir qu'une seule méthode d'initialisation et celle-ci est la méthode protected void setUp() throws java.lang.Exception (plusieurs possibles en 4.x préfixées par @Before)
- Il ne peut y avoir qu'une seule méthode de traitement de fin et celle-ci est la méthode protected void tearDown() throws java.lang.Exception (plusieurs possibles en 4.x préfixées par @Before)

## Les méthodes de test en JUnit 3.x

- Les méthodes sont des méthodes de test si et seulement si leur nom commence par test
- ❚ Plus précisément : "The method name has to be prefixed with 'test', it must return  $\text{void}$ , and it must have no parameters (e.g.  $\text{public}$  void testDivide()). A test method that doesn't follow this naming convention is simply ignored by the framework and no exception is thrown, indicating a mistake has been made."
	- source : Antonio Goncalves à

http://www.devx.com/Java/Article/31983/1954?pf=true

#### Tester la calculette en JUnit 3.x (1/2)

```
package junit3; import calc.Calculator; 
import junit.framework.TestCase; public class CalculatorTest extends TestCase {
private static Calculator calculator = new Calculator();@Override
protected void setUp() {
calculator.clear();}public void testAdd() {
calculator.add(1); 
calculator.add(1); 
assertEquals(calculator.getResult(), 2); }public void testSubstract() {calculator.add(10); 
calculator.substract(2); 
assertEquals(calculator.getResult(), 8); }
```
## Tester la calculette en JUnit 3.x (2/2)

```
public void testDivide() {calculator.add(8); 
calculator.divide(2); 
assert calculator.getResult() == 5;}public void testDivideByZero() {try {
calculator.divide(0); fail();
} catch (ArithmeticException e) {}}public void notReadyYetTestMultiply() {calculator.add(10); 
calculator.multiply(10); 
assertEquals(calculator.getResult(), 100); }}
```
## Exécution du test de la calculette en JUnit 3.x

- Sous Eclipse, il faut évidemment ajouter le . jar JUnit 3.x à l'environnement du projet : sélectionner le projet, clic droit, Properties, Java Build Path, onglet Librairies, bouton Add Externals JARs...
- Ce .jar s'appelle souvent junit.jar
- En ligne de commande repérer ce junit.jar avec la variable CLASSPATH
- Sélectionner la classe de test, clic droit puis Run As | 2 JUnit Test
- On obtient évidemment un résultat similaire à JUnit 4

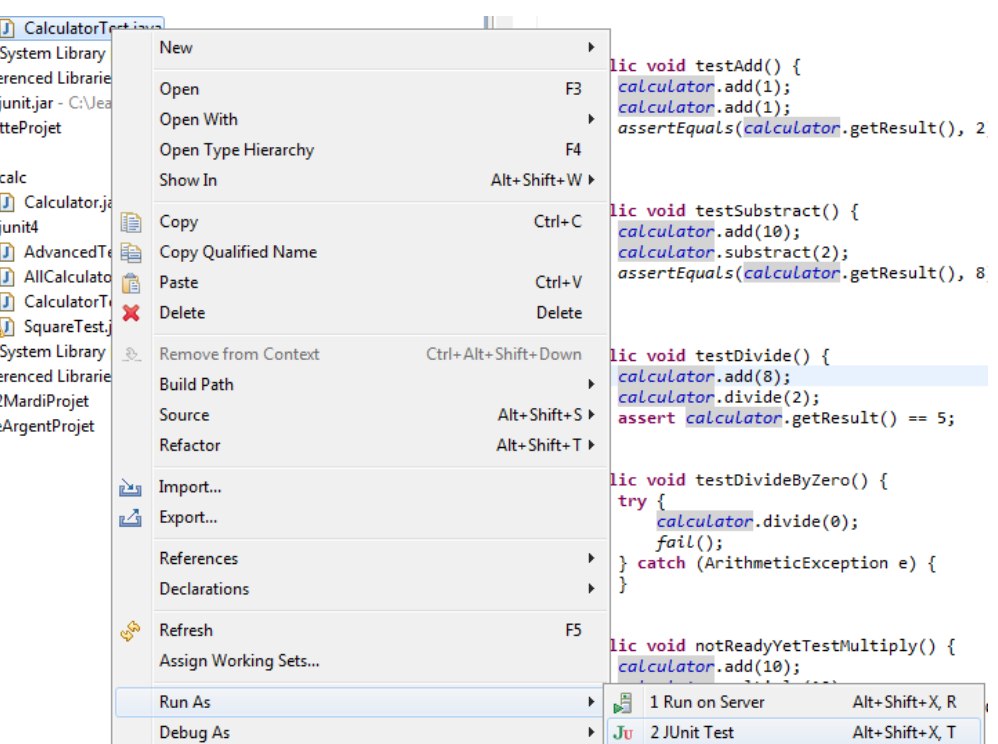

 $\odot$  JMF (To

#### Exercice sur JUnit 3

- Ecrire des tests pour une classe modélisant les polynomes du second degré
- Etudier le fonctionnement de JUnit

## Retour sur JUnit 4 (1/2)

■ Voici une nouvelle classe de test pour la calculette :

```
package junit4;
```

```
\textcircled{c} JMF \begin{bmatrix} 0 & 0 \end{bmatrix} calculator.clear();
      import org.junit.AfterClass;import org.junit.Before;
import org.junit.BeforeClass;import org.junit.Test;
import static org.junit.Assert.*;import calc.Calculator;public class AdvancedTest { private static Calculator calculator; @BeforeClass
 public static void switchOnCalculator() {System.out.println("Switch on calculator");
               calculator = new Calculator(); calculator.clear(); } @AfterClass
 public static void switchOffCalculator() {
 System.out.println("Fin test calculette"); calculator = null; } @Before
 public void clearCalculator() {
 System.out.println("Clear calculator"); }
```
#### Retour sur JUnit 4 (2/2)

```
 @Test(timeout = 1000)
 public void squareRoot() {
 calculator.squareRoot(2); } @Test
 public void square2() {
 calculator.square(2);
 assertEquals(4, calculator.getResult()); } @Test
 public void square4() {
 calculator.square(4);
 assertEquals(16, calculator.getResult()); } @Test
 public void square5() {
 calculator.square(5);
 assertEquals(25, calculator.getResult()); }}
```
© JMF (Tous droits réservés) 43

### Nouvelles annotations en JUnit 4

- @BeforeClass indique une méthode qui est exécutée une et une seule fois juste après le chargement de la classe de test et avant toute méthode de test (annoté @Test). Il y a au plus une telle méthode dans une classe de test. Cette méthode doit être static public void
- ❚ @AfterClass indique une méthode qui est exécutée une et une seule fois juste après toutes les méthodes de test (annoté @Test). Il y a au plus une telle méthode dans une classe de test. Cette méthode doit être static public void
	- @Test(timeout = 1000) indique une méthode de test qui doit être exécutée en au plus 1000 millisecondes

## Tests paramètrés en JUnit 4 (1/3)

On a utilisé 3 méthodes de test pour tester les carrés de 2, 4 et 5

 On a une syntaxe plus efficace pour lancer une succession de test avec des paramêtres distincts, chaque test devant renvoyer un résultat indiqué

```
© JMF (Tous droits réservés) 45package junit4;
import static org.junit.Assert.assertEquals;import java.util.Arrays;
import java.util.Collection;import org.junit.Test;
import org.junit.runner.RunWith;
import org.junit.runners.Parameterized;
import org.junit.runners.Parameterized.Parameters;import calc.Calculator;@RunWith(Parameterized.class)public class SquareTest {
private static Calculator calculator = new Calculator();private int param;
private int result;
```
# Tests paramètrés en JUnit 4 (2/3)

```
@Parameters
public static Collection data() {
return Arrays.asList(new Object[][]{{0, 0},
{1, 1},
{2, 4},
{4, 16}, // OK : 4² = 16
                     {5, 25},
{6, 36},{7, 48} // NOK : 7² = 49 not 48
         });}
public SquareTest(int param, int result) {this.param = param;
this.result = result;}
@Test
public void square() {
calculator.square(param);
assertEquals(result, calculator.getResult());}}
```
■ Il faut d'abord indiqué que la classe utilise l'environnement d'exécution avec tenant compte de paramètres : @RunWith(Parameterized.class)

© JMF (Tous droits réservés) 46**Pour indiquer les paramètres, la classe doit avoir une méthode** 

# Tests paramètrés en JUnit 4 (3/3)

- Pour indiquer les paramètres, la classe doit avoir une méthode annotée@Parameters. Cette méthode doit être signée public static Collection, donc retourner une Collection
- La classe doit avoir un constructeur public qui prend les paramètres et le résultat pour chaque exécution de la méthode de test annotée @Test

#### Suite de tests en JUnit 4

- En général, tous les tests ne sont pas mis dans une seule classe
- On peut écrire une classe qui indique de faire les tests de plusieurs classes de

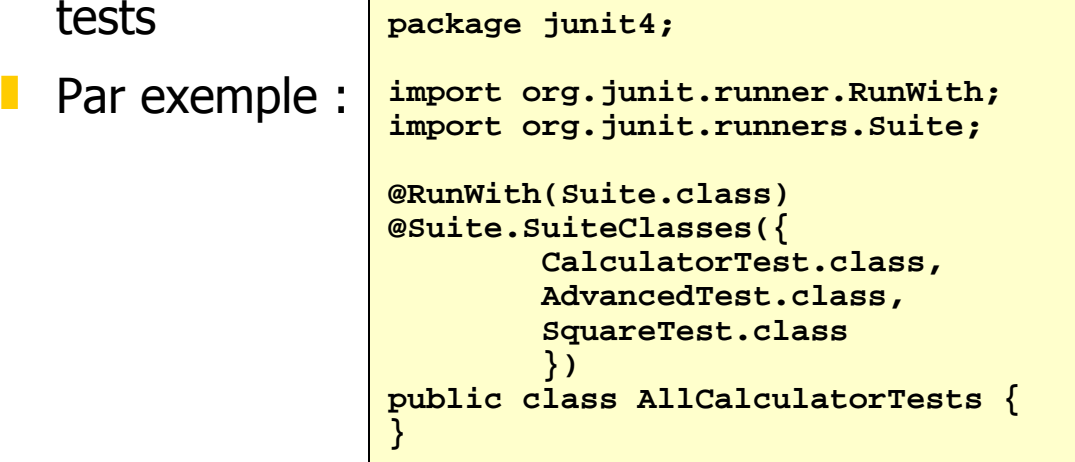

 Il faut, pour cela, écrire une classe (AllCalculatorTests) annotée par @RunWith(Suite.class) indiquant qu'elle lance une suite de test suivi de l'annotation

```
@Suite.SuiteClasses({ CalculatorTest.class, AdvancedTest.class,SquareTest.class })indiquant les classes de test à utiliser
```
© JMF (Tous droits réservés) 48

## Bibliographie

- Le site originel de JUnit : http://www.junit.org/
- L'API JUnit http://junit.sourceforge.net/javadoc\_40/index.html
- ❚ La FAQ pour JUnit http://junit.sourceforge.net/doc/faq/faq.htm
- Des tutoriaux pour JUnit version 4 (donc avec les annotations) : http://www.junit.org/taxonomy/term/12,http://www.devx.com/Java/Article/31983 de Antonio Goncalves (qui compare JUnit 3 et 4). Son article complet à http://www.devx.com/Java/Article/31983/1954?pf=true. Cet article a beaucoup inspiré ce support de cours
- Cours de Pascal Graffion (merci Pascal)
- © JMF (Tous droits réservés) 49 Présentation de JUnit par Wikipedia : http://en.wikipedia.org/wiki/JUnit

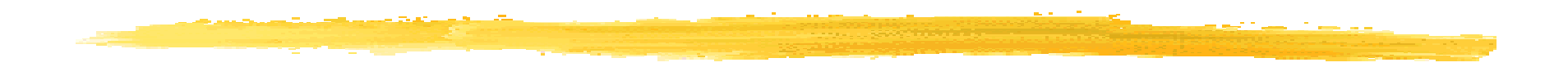

#### Fin

© JMF (Tous droits réservés) 50